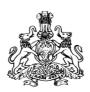

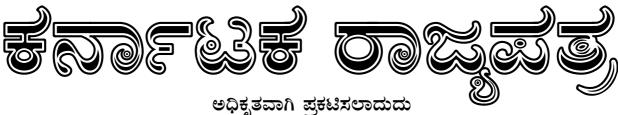

# ಖಶೇಫ ರಾಜ್ಯ ಪಲ್ರಕೆ

ಭಾಗ*–IVA* Part–IVA ಬೆಂಗಳೂರು, ಬುಧವಾರ, ಜುಲೈ ೫, ೨೦೧೭ (ಅಷಾಥ ೧೪, ಶಕ ವರ್ಷ ೧೯೩೯) Bengaluru, Wednesday, July 5, 2017 (Ashada 14, Shaka Varsha 1939)

ನಂ. ೬೪೩ *No.* 643

## FINANCE SECRETAIRAT NOTIFICATION

No. FD 47 CSL 2017, Bengaluru, Dated: 5th July, 2017

#### PREAMBLE:

Whereas sub-section (2) of Section 53 of the Karnataka Value Added Tax Act, 2003, (Karnataka Act No.32 of 2004) provided that certain documents shall accompany a goods vehicle which has to be produced at the time of checking of such vehicle; and

Whereas, sub-section (2-A) of Section 53 of the Karnataka Value Added Tax Act, 2003 (Karnataka Act No.32 of 2004) authorised the Commissioner to notify the goods, the transport of which needs to be entered in the notified website; and

Whereas, the Commissioner, in exercise of the powers vested under sub-section (2-A) of Section 53 of the Karnataka Value Added Tax Act, 2003 (Karnataka Act No.32 of 2004) had issued the notification No.ADCOM (I&C)/DC(A3)-CR:158/2013-14, dated 05-03-2014, which came into effect from 01-04-2014; and

Whereas, the Karnataka Goods and Services Act 2017 (Karnataka Act 27 of 2017) has been enacted and published in Karnataka Gazette dated 27th June 2017 to make a provision for levy and collection of tax on intra-State supply of goods or services or both and the matters connected therewith or incidental thereto; and

Whereas, Section 68 of the Karnataka Goods and Services Tax Act, 2017 (Karnataka Act No.27 of 2017) provides that the Government may require the person in charge of a conveyance carrying any consignment of goods of value exceeding such amount as may be specified to carry with him such documents and such devices as may be prescribed; and

Whereas, Rule 138 of the Karnataka Goods and Services Tax Rules, 2017, stipulates that till such time as an 'e-way bill system' is developed and approved by the Council, the Government may, by notification, specify the documents that the person in charge of a conveyance carrying any consignment of goods shall carry while the goods are in movement or in transit storage;

Now, therefore, in exercise of the powers vested under Section 68 of the Karnataka Goods and Services Tax Act, 2017 (Karnataka Act No. 27 of 2017), read with Rule 138 of the Karnataka Goods and Services Tax Rules, 2017, the following notification is issued and it comes into with immediate effect.

#### **NOTIFICATION**

- 1) Every registered person for movement of goods in relation to a supply or for reasons other than supply or due to inward supply from outside the State or inward supply from un-registered persons, whose value exceeds fifty thousand rupees shall enter the details of such goods in the format, i.e., 'e-way bill' appearing in one of the departmental websites, namely, <a href="http://vat.kar.nic.in">http://vat.kar.nic.in</a> http://sugam2.kar.nic.in before the movement of goods commences in respect of the following commodities:-
  - (1) Arecanut
  - (2) Automobile parts and accessories thereof of all kinds
  - (3) Bitumen (Asphalt) and Cold Tar
  - (4) Cardamom
  - (5) Cashew
  - (6) Cement
  - (7) Cement Concrete Block and cement bricks of all sizes
  - (8) Chemicals of all kinds
  - (9) Coffee seeds
  - (10) Cotton
  - (11) Dry fruits
  - (12) Edible oil including vanaspathi
  - (13) Electrical goods of all kinds including appliances
  - (14) Electronic goods of all kinds
  - (15) Flooring/wall tiles of all kinds
  - (16) Furniture and parts thereof of all kinds
  - (17) Glass in all forms
  - (18) Granite/Marble blocks, slabs and tiles
  - (19) Hardware of all kinds
  - (20) Hosiery goods
  - (21) Iron & steel
  - (22) Khaini, Cigarettes, Zarda and all Tobacco Products. All kinds of Tobacco other than Raw Tobacco, Pan Masala, Pan Chatnis, Scented Snuffs and Kheemam
  - (23) Lubricant oil including waste oil
  - (24) Machinery of all kinds and parts thereof
  - (25) Non-ferrous metals in all forms
  - (26) Oilseeds including copra
  - (27) Oil Cake of all kinds
  - (28) Ores of all kinds
  - (29) Packing materials of all kinds
  - (30) Paints
  - (31) Paper of all kinds
  - (32) Pepper
  - (33) Plastic Granules/Powders of every description.
  - (34) Plywood, Veneer, Boards including flooring boards and laminated sheets
  - (35) Ready Mix Concrete
  - (36) Readymade garments, clothing accessories and other made up textile articles
  - (37) Rubber
  - (38) Sanitary fittings of every description
  - (39) Scrap of ferrous and non-ferrous metals
  - (40) Tea
  - (41) Timber including Eucalyptus and Casuarina
- 2) In relation to a supply or due to inward supply from Outside the State or inward supply from un-registered persons, a tax invoice or a delivery challan, as the case may be, shall be carried in addition to entering the details in the departmental websites. Further, when goods covered by a single invoice are carried in more than one goods vehicle, a separate 'e-way bill' has to be generated for each vehicle alongwith document as specified in sub-rule (5) of rule 55 of the Karnataka Goods and Services Tax Rules, 2017. The following details shall be uploaded on the websites.

| S1 No                                             | Sl No:                                                               |  |  |  |  |  |
|---------------------------------------------------|----------------------------------------------------------------------|--|--|--|--|--|
| Office of GSTO of the registered person uploading |                                                                      |  |  |  |  |  |
| I                                                 | (a) Name and address of the registered person uploading              |  |  |  |  |  |
|                                                   | (b) GSTIN                                                            |  |  |  |  |  |
|                                                   | (c) Date of uploading the details                                    |  |  |  |  |  |
|                                                   | (d) Date of transportation of goods/likely date of entry of goods    |  |  |  |  |  |
| II                                                | Place                                                                |  |  |  |  |  |
|                                                   | (i) From:                                                            |  |  |  |  |  |
|                                                   | (ii) To:                                                             |  |  |  |  |  |
| III                                               | Description of the goods-                                            |  |  |  |  |  |
|                                                   | (i) Name or class of goods supplied                                  |  |  |  |  |  |
|                                                   | (ii) Quantity or weight                                              |  |  |  |  |  |
|                                                   | (iii) Taxable value                                                  |  |  |  |  |  |
|                                                   | (iv) GST collected                                                   |  |  |  |  |  |
|                                                   | (v) Other amount, if any,<br>(vi) Total amount                       |  |  |  |  |  |
| IV                                                | (i) Name and address of the owner of the goods vehicle or vehicle by |  |  |  |  |  |
| 1 V                                               | which the goods are supplied                                         |  |  |  |  |  |
|                                                   | which the goods are supplied                                         |  |  |  |  |  |
|                                                   | (ii) Registration number of the goods vehicle or vessel              |  |  |  |  |  |
|                                                   | (iii) GC/LR No.                                                      |  |  |  |  |  |
|                                                   | (iv) GC/LR Date                                                      |  |  |  |  |  |
| V                                                 | Category of transaction                                              |  |  |  |  |  |
| VI                                                | Details of consignor and consignee as per category                   |  |  |  |  |  |
|                                                   | (i) GSTIN of consignor                                               |  |  |  |  |  |
|                                                   | (ii) Name and address of consignor                                   |  |  |  |  |  |
|                                                   |                                                                      |  |  |  |  |  |
|                                                   | (iii) GSTIN of consignee                                             |  |  |  |  |  |
|                                                   | (iv) Name and address of consignee                                   |  |  |  |  |  |
|                                                   |                                                                      |  |  |  |  |  |
|                                                   | (v) Document Number.                                                 |  |  |  |  |  |
|                                                   | (vi) Document date                                                   |  |  |  |  |  |

- 3) **Procedure to enter the information**: For making entries in the format given above, the following procedure may be followed:
  - (a) Every such tax payer shall log onto any one of the following three websites:
    - a. <a href="http://vat.kar.nic.in">http://vat.kar.nic.in</a>
    - b. <a href="http://sugam.kar.nic.in">http://sugam.kar.nic.in</a> and
    - c. http://sugam2.kar.nic.in
  - (b) The users of e-sugam prescribed under sub-section (2-A) of Section 53 of the Karnataka Value Added Tax Act, 2003, vide Notification No.ADCOM (I&C)/DC(A3)-CR:158/2013-14, dated 05-03-2014, shall use their existing username and password.
  - (c) Every such registered person shall obtain his 'username' and 'password' from the jurisdictional Local GST Office or GST sub-office, if it is already not communicated to him by the Local GST Office or GST sub-office.
  - (d) Using the 'username' and 'password' communicated to him/her by the jurisdictional Local GST Office or GST sub-office, he shall proceed to make entries with the help of instructions contained in the above mentioned websites; the registered person is required to choose the appropriate field as appearing in the common format by clicking the corresponding options. The registered person can choose appropriate box in the common module 'e-way bill' for all types of entries of the Notification.
  - (e) After submission of the requisite information, the computer would generate and display a unique number. The registered person should note down this on paper in a clear and legible manner. There would also be facility to take a print from the computer and this print will have all the details uploaded by the registered person along with the 'unique number'. The person-in-charge of the goods vehicle shall produce the unique number to the officer who intercepts the goods vehicle enroute in the State. In case, the registered person is unable to generate such unique number in the place of loading of goods, due to non-availability of internet or computer facility he may still log onto the notified websites, at a place where such internet or computer facility is available and upload the required details and then obtain the unique number.

- (f) Every such registered person shall view the report of all such entries made and unique numbers generated by him during every week for which a facility is provided on the websites to ensure the correctness of the entries and also to ensure that the facility of entry of transactions made by him is not misused by any unauthorised person. In case a registered person finds that any entry of transactions recorded in his account is not entered by him, he should immediately change his 'password' and if for any reason he is unable to change the 'password' he should report this fact to the jurisdictional Local GST Office or GST sub-office in writing. Further, such registered person shall also inform the jurisdictional Local GST Office or GST sub-office within three days from the date of entry of such transaction which he claims to be not made by him.
- (g) The registered person should keep the 'password' in proper custody. The registered persons are advised to change the 'password' at regular intervals.
- (h) In order to ensure that there are no instances of misuse of the facility of 'e-way bill', it is prescribed that the 'e-way bill' once uploaded shall be valid for the following durations:

| S1 No. | Distance                                                                                         | Validity of 'e-way bill'                                              |
|--------|--------------------------------------------------------------------------------------------------|-----------------------------------------------------------------------|
| (1)    | If the distance from the origin of the goods to the                                              | Validity period is two(2) days                                        |
|        | destination is less than 100KMs                                                                  | from the day and time of uploading                                    |
| (2)    | If the distance from the origin of the goods to the destination is between 101 KMs and 500 KMs   | Validity period is three (3) days from the day and time of uploading  |
| (3)    | If the distance from the origin of the goods to the destination is between 501 KMs and 1000 KMs  | Validity period is five (5) days from the day and time of uploading   |
| (4)    | If the distance from the origin of the goods to the destination is between 1001 KMs and 2000 KMs | Validity period is ten(10) days from the day and time of uploading    |
| (5)    | If the distance from the origin of the goods to the destination is 2001 KMs and above            | Validity period is twelve(12) days from the day and time of uploading |

The day will be reckoned as 24 hours from the time of uploading.

- 3) The registered persons who despatch any taxable goods from their place of business to any other place within the limits of a revenue district other than as a result of supply or job work, but for the purposes like weighment, line-sales, transfer to or from depot, godown (warehouse), branch, head-office, shall use self-printed delivery note.
- 4) Instances of non-compliance of this notification or entering of wrong data invite detention or seizure and penalty under Section 129 of the Karnataka Goods and Services Tax Act, 2017 (Karnataka Act No. 27 of 2017).
- 5) The following additional facilities are available to the registered persons who upload the information required for the issue of 'e-way bill' through internet using a computer:
- (a) **Multiple 'user name' and 'password'**: if the registered person has more than one place of business and requires more than one 'password', he shall apply to the jurisdictional Local Goods and Service Tax Officer or Goods and Services Tax Sub-Officer. The jurisdictional Local GST Officers or GST Sub-Officers will forward the request to headquarters who would then issue required number of 'passwords' as requested by the registered person.
- (b) **Uploading of details of multiple commodities specified in a single invoice**: If there are more than one commodity in an invoice, the registered person may specify the consolidated value of all such commodities and the description of commodities may be entered in the box provided in the entry form.
- (c) **Entering multiple invoices relating to the same consignor/consignee:** If there are goods covered by multiple invoices relating to the same consignor / consignee being transported in the same goods vehicle, the registered person may upload the total value and quantify of goods covered by all such invoices. The invoice number of each and such invoices should be mentioned in the additional column provided.

- 6) **Procedure to enter information in 'm-way bill'**: For registered persons who do not have the facility of computer, a system called 'm-way bill' is put in place for enabling the registered persons to upload the details of goods to be transported into the department's website through their own mobile phones. 'm-way bill' is a method for getting the 'e-way bill' number for arrival and movement of goods through SMS from their own mobile phone number. For using the 'm-way bill' service the registered person has to write to the jurisdictional Local Goods and Service Tax Officer or Goods and Services Tax Sub-Officer concerned using his existing 'username' and 'password' and register two mobile numbers for 'e-way bill':
  - (a) For uploading the information in 'm-way bill' the registered in the first place has to login to one of the department's websites namely: <a href="http://vat.kar.nic.in">http://sugam.kar.nic.in</a>, and <a href="http://sugam2.kar.nic.in">http://sugam.kar.nic.in</a>, and <a href="http://sugam2.kar.nic.in">http://sugam.kar.nic.in</a>, and <a href="http://sugam.kar.nic.in">http://sugam.kar.nic.in</a>, and <a href="http://sugam.kar.nic.in">http://sugam.kar.nic.in</a>, and <a href="http://sugam.kar.nic.in">http://sugam.kar.nic.in</a>, and <a href="http://sugam.kar.nic.in">http://sugam.kar.nic.in</a>, and <a href="http://sugam.kar.nic.in">http://sugam.kar.nic.in</a>, and <a href="http://sugam.kar.nic.in">http://sugam.kar.nic.in</a>, and <a href="http://sugam.kar.nic.in">http://sugam.kar.nic.in</a>, and <a href="http://sugam.kar.nic.in">http://sugam.kar.nic.in</a>, and <a href="http://sugam.kar.nic.in">http://sugam.kar.nic.in</a>, and <a href="http://sugam.kar.nic.in">http://sugam.kar.nic.in</a>, and <a href="http://sugam.kar.nic.in">http://sugam.kar.nic.in</a>, and <a href="http://sugam.kar.nic.in">http://sugam.kar.nic.in</a>, and <a href="http://
  - (b) There are eight parameters used for sending the information through SMS to a designated mobile telephone No. 9731978899. Once the information sent reaches the department's server, the system will validate the details of information and generates 'm-way billnumber' and return it back to the sender for being used by the sender for enabling its use during movement of goods. The number so generated may be passed on to the transporter for issuing it at the check-post or at the point of interception of the goods vehicle by the officers of the department. The SMS format for sending the information of the details of goods to be transported for getting the 'm-way bill' number generated is as under:

KWR [Space] (Write Type of Transaction) [Space] (Write Type of Category of Transaction) [Space] OTHER PARTY GSTIN [Space] INVOICE NUMBER [Space] TAXABLE VALUE [Space] TAX AMOUNT [Space] COMMODITY CODE [Space] OTHER PARTY LOCATION

- (c) The system will carry out the following validations before processing the request. In case of failure of validation, the system sends the appropriate error message to the mobile number:
  - 1. It will validate the mobile number linked to the trader's GSTIN before accepting the request.
  - 2. It will validate the correct key word KSR for Karnataka 'e-way bill'.
  - 3. It will validate the correctness of codes for WS/IS and for TYPE SAL/PUR/THP/SGS/JRL/OTH.
  - 4. It will verify the GSTIN of the local registered tax payer of Karnataka wherever the GSTIN is entered.
  - 5. It will validate the COMM CODE against the commodity registered by the tax payer for
  - 6. 'E-way bill' purposes.
- (d) The following table gives the parameters with explanation and acceptable values:

| SI.<br>No. | Parameter Name          | Description                                                               | Acceptable Value                                                                                                    |
|------------|-------------------------|---------------------------------------------------------------------------|----------------------------------------------------------------------------------------------------|
| 1          | Type of Transaction     | Indicates whether thetransaction is within the State or outside the State | WS — Within State<br>IS — Inter-State                                                                                          |
| 2          | Category of Transaction | Indicates type of transaction being carried out                           | SAL — After Sale PUR — After Purchase THP — To His Principal SGS — To Shop/Godown JRL- Job work/Return/Line Sales OTH — Others |

| 3 | Other Party GSTIN            | Indicates the TIN of the other<br>Party                                                                                                    | C — Consumer/Un-<br>regd. Tax payer<br>GSTIN — 15 digits<br>GSTIN of the registered<br>person. |
|---|------------------------------|----------------------------------------------------------------------------------------------------|------------------------------------------------------------------------------------------------|
| 4 | Invoice Number               | Indicates the document/invoice number of the transaction                                                                                            | ALPHA NUMERIC value. Special characters not allowed                                            |
| 5 | Taxable Value                | Indicates the taxable value of the invoice/document/goods                                                                                           | Numeric values                                                                                 |
| 6 | Tax Amount                   | Indicates the amount of tax collected in the invoice                                                                                                | Numeric values                                                                                 |
| 7 | Code Number of the commodity | Indicates the Commodity code of commodities registered by the tax payer in the department's Website                                                 | 5 Digits numeric values                                                                        |
| 8 | Other Party Location         | Indicates the place where the goods are moved to in case of sale/dispatch or place from where the goods are moved from in case of purchase/receipt. | 25 Characters                                                                                  |

By Order and in the Name of the Governor of Karnataka,

### K.S. PADMAVATHI

Under Secretary to Government, Finance Department (C.T-1).